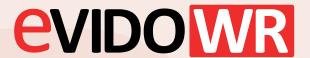

## Where to find manual for Wisenet Wave VMS?

Start Wisenet Wave VMS Client. Click the Icon on the side panel or start menu.

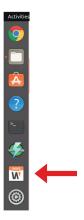

2 Push the Question mark up in the right corner and click somewhere on the screen.

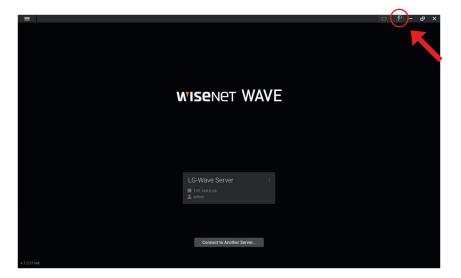

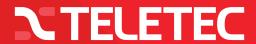

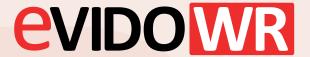

## Where to find manual for Wisenet Wave VMS?

The Manual will open up in the webbrowser.

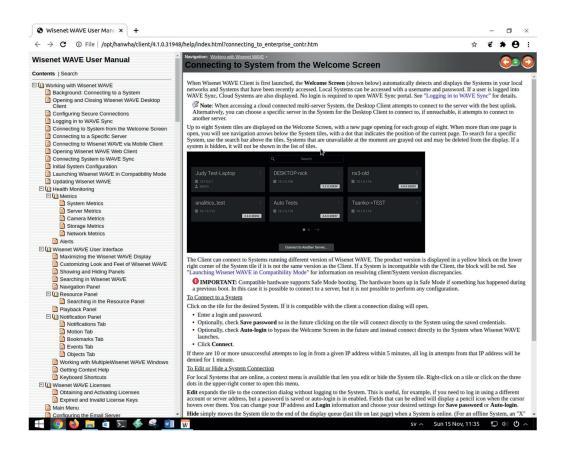

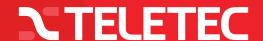